# Working with OpenStack

### «OpenStack Dashboard & OpenStackClient»

*«OpenStack Administration 101» , 30 Nov. – 3 Dec. 2021 Doina Cristina Duma & Alessandro Costantini*

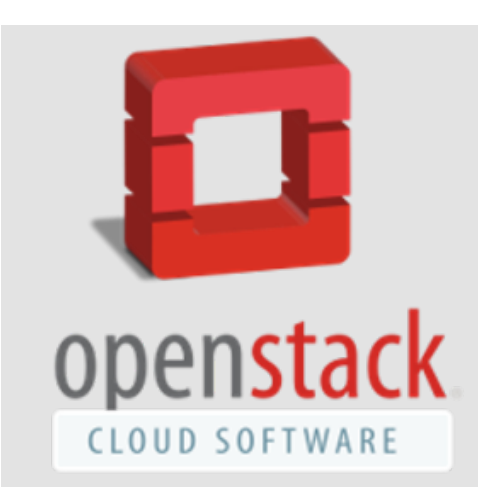

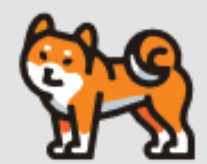

**INFN** 

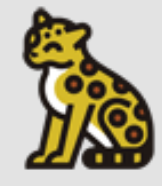

29/11/2021

### **Overview**

- OpenStack Dashboard aka Horizon
	- What it is & what it is used for
	- Main tabs/modules
- OpenStack Client
- Hands-on

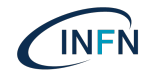

High-level Overview of Core Services

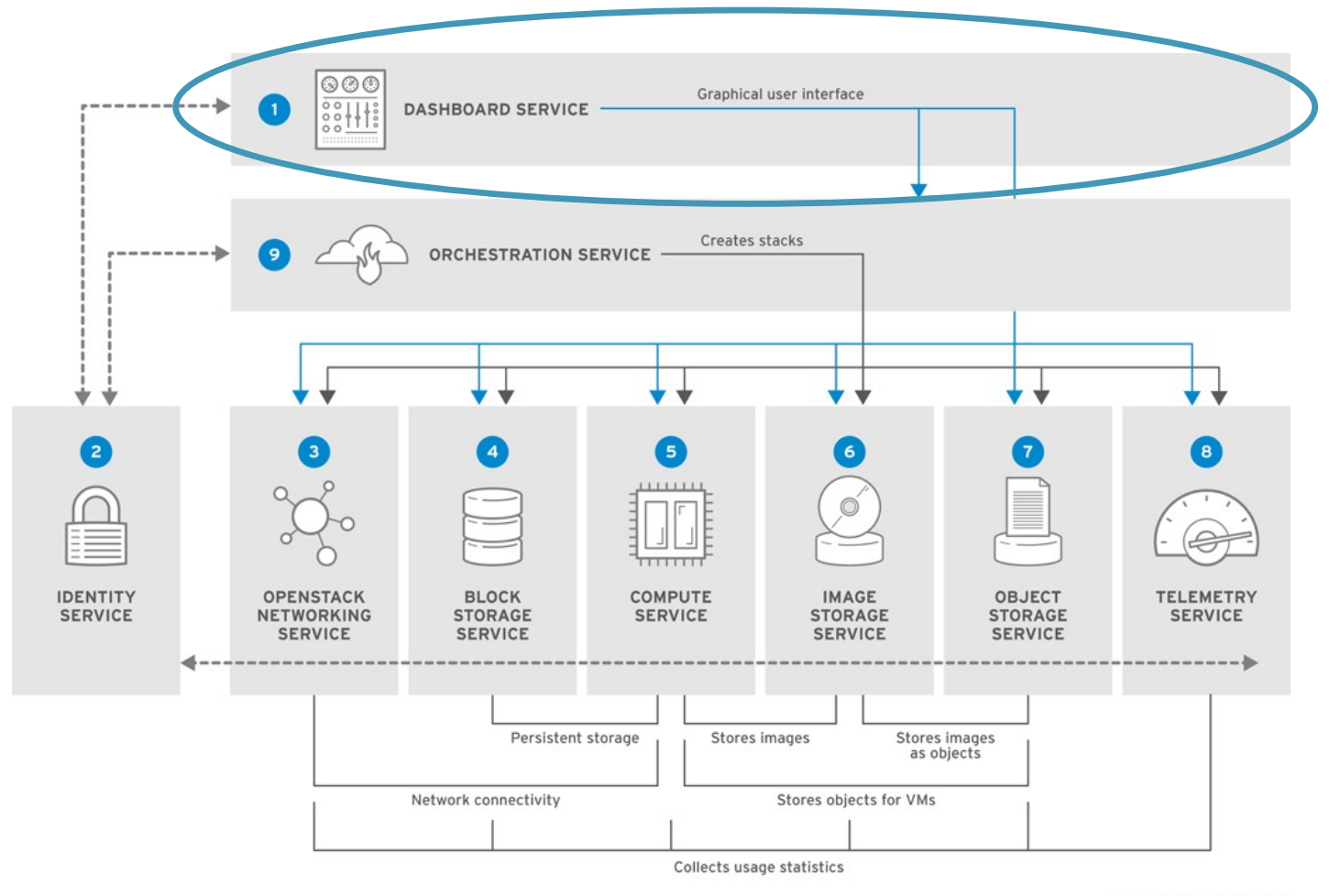

RHELOSP\_347192\_1015

INFI

## Horizon

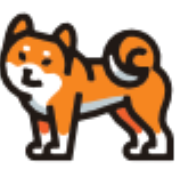

- The **Horizon** project, also known as the **OpenStack Dashboard**, provides a web based user interface to an OpenStack cloud for both cloud operators/administrators and those who access and use the cloud's resources.
	- designed to be easily skin-able so that OpenStack software vendors and possibly even the cloud operators can change the look of the dashboard for their users.
	- [Doc](https://docs.openstack.org/horizon/latest/)s
	- [Latest code source releas](https://releases.openstack.org/teams/horizon.html)e
		- Django-based application that provides access to OpenStack services
		- Typically deployed as an Apache WSGI application
		- Leverages well known existing technologies Bootstrap, jQuery, AngularJS
	- First appeared in OpenStack 'Essex' release

#### Depends on

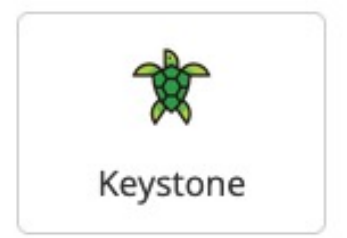

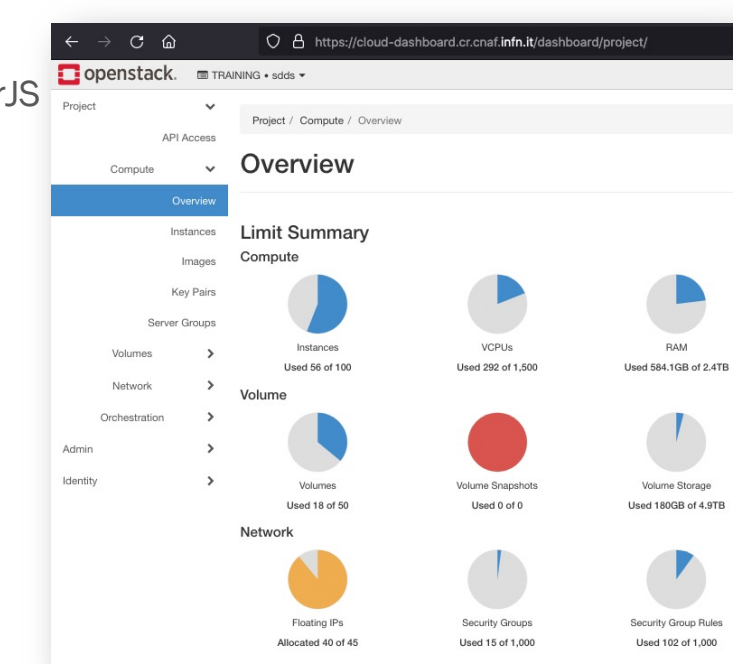

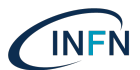

### Horizon Basics

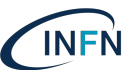

"Think simple" => make it easy => features

- Core Support: Out-of-the-box support for all core OpenStack projects. It ships with:
	- three central dashboards, a "User Dashboard", a "System Dashboard", and a "Settings" dashboard. Between these three they cover the core OpenStack applications and deliver on Core Support.
	- \* a set of API abstractions for the core OpenStack projects in order to provide a consistent, stable set of reusable methods for developers
- Extensible: Anyone can add a new component as a "first-class citizen".
	- based around t[he Dashboa](https://docs.openstack.org/horizon/latest/contributor/ref/horizon.html)rd class that provides a consistent API and set of capabilities for core OpenStack dashboard apps and also third-party apps
- Manageable: The core codebase should be simple and easy-to-navigate.
- Consistent: Visual and interaction paradigms are maintained throughout apps.
	- providing the necessary core classes to build from, as well as a solid set of reusable templates
- Stable: A reliable API with an emphasis on backwards-compatibility.
- Usable: Providing an *awesome* interface that people *want* to use.

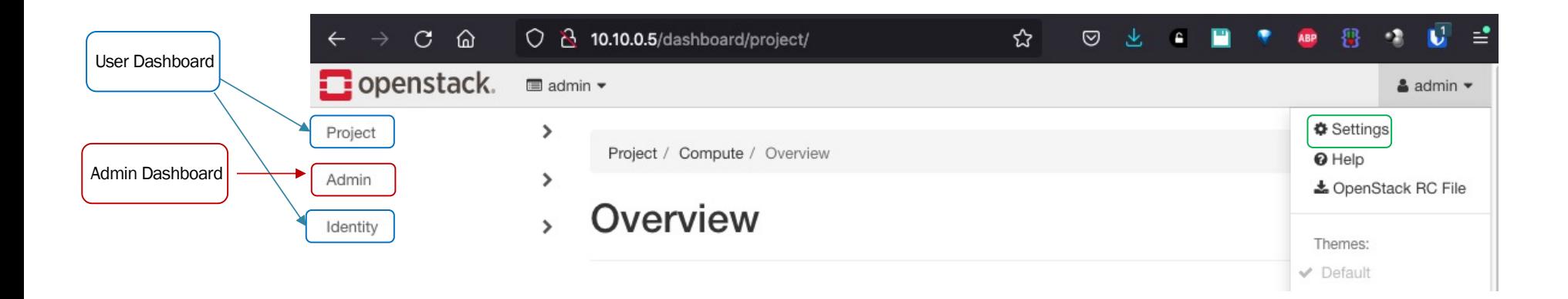

### Horizon Components & Architecture

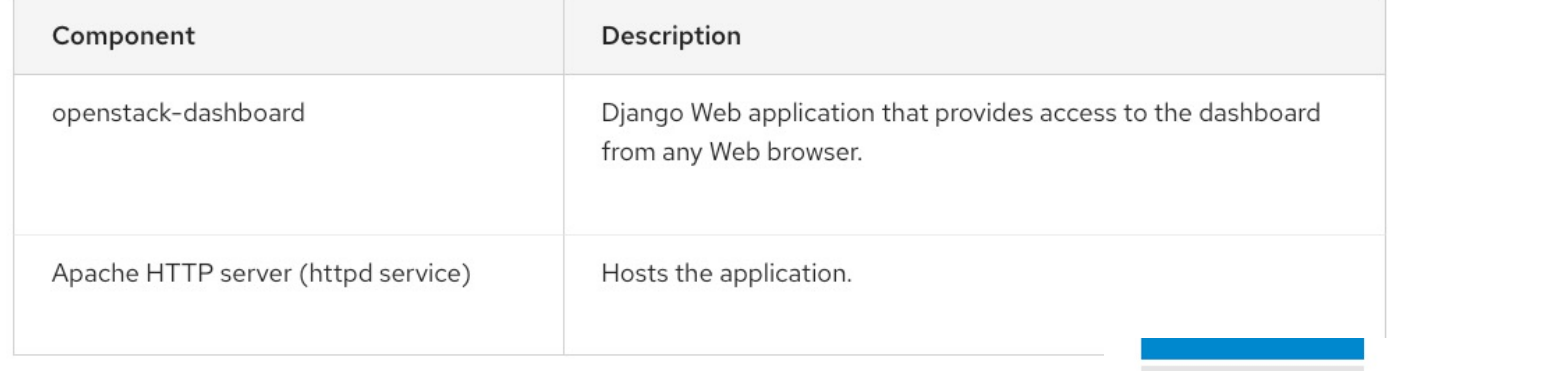

- The OpenStack Identity service authenticates and authorizes users
- The session backend provides database services
- The httpd service hosts the Web application and all other OpenStack services for API calls

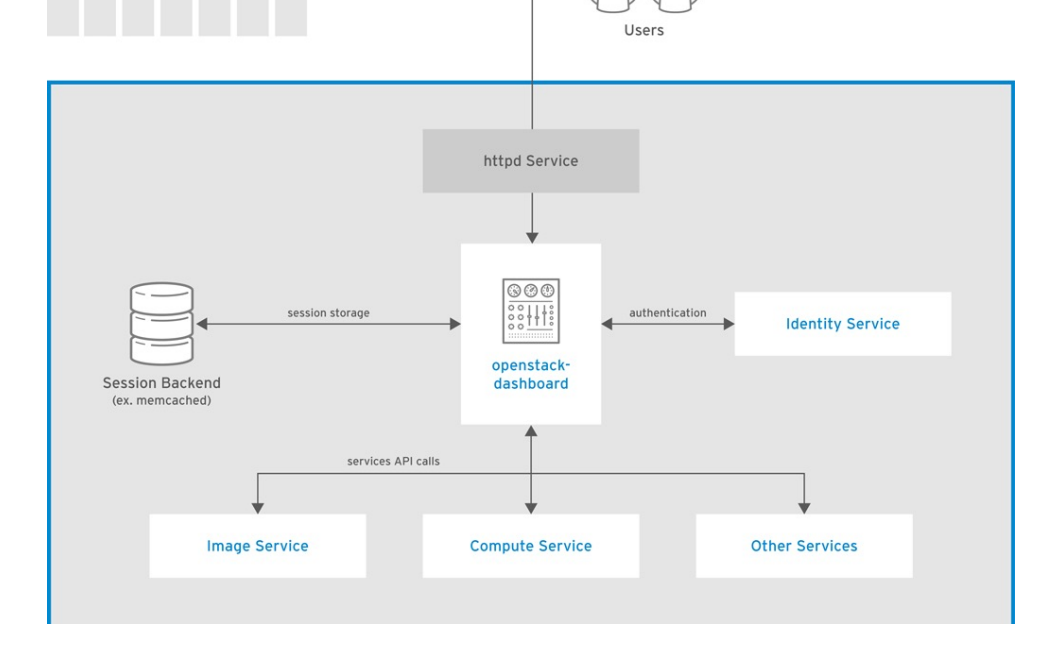

**INFI** 

## Installation & Configuration guide (hints)

The only core service required by the dashboard is the Identity service

#### Requirements:

- Python (3.6/3.7)
- $\cdot$  Django (2.2)
- Keystone endpoint if available, it is automatically detected.
- Other services via plugins, available i[n Plugin Registr](https://docs.openstack.org/horizon/wallaby/install/plugin-registry.html)y.

#### Installation:

- Note1: a proper installation, configuration, and operation of the Identity service using the Apache HTTP server and Memcached service is needed
- Note2: Default configuration files vary with distribution
- · Steps:
	- 1. Install the packages:

# yum install openstack-dashboard

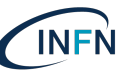

## Installation & configuration guide (hints)

#### Installation:

#### Steps:

- 2. Edit the */etc/openstack-dashboard/local\_settings:*
	- Configure the dashboard to use OpenStack services on the controller node:
	- Allow your hosts to access the dashboard
		- ALLOWED HOSTS can also be ['\*'] to accept all hosts
	- Configure the memcached session storage service
	- Enable the Identity API version 3:\*\*
	- Enable support for domains: \*\*
	- Configure API versions\*\*
	- Configure Default as the default domain for users that you create via the dashboard
	- Configure user as the default role for users that you create via the dashboard:\*\*\*
	- disable support for layer-3 networking services
- 3. Edit */etc/httpd/conf.d/openstack-dashboard.conf and set:* WSGIApplicationGroup %{GLOBAL}
- 4. Restart the web server and session storage service:# systemctl restart httpd.service memcached.service

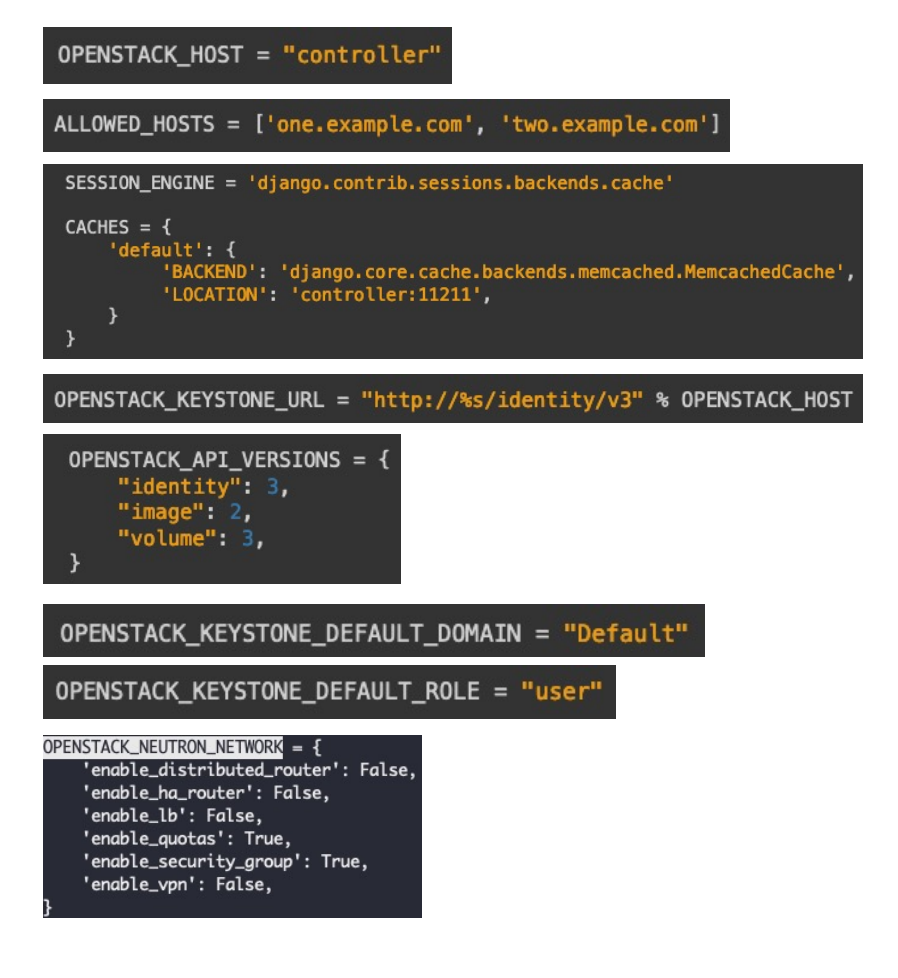

## Navigation through OpenStack Dashboard

- Log in to the Dashboard [http://ipAddress\\_of\\_oa101-0X-ctr](http://ipaddress_of_oa101-0x-ctrl/)l/
	- Admin and/or user (private browsing) the visible tabs and functions in the dashboard depend on the access permissions, or roles
		- If you are logged in as an end user, the **Project tab** and Identity tab are displayed.
		- If you are logged in as an *administrator*, the Project tab and Admin tab and Identity are displayed.
	- Project tab (leys's explore it together)
		- Projects are *organizational units* in the cloud and are also known as *tenants*.
		- Each user is a member of one or more projects.
		- Within a project, a user creates and manages instances
	- Admin tab (leys's explore it together)
		- Allows to view usage and to manage instances, volumes, flavors, images, networks,
	- $\cdot$  Identity tab:
		- User => Project, Users, Application Credentials
		- Admin => Domains, Projects, Users, Groups, Roles
	- Settings tab:
		- User Settings, Change Password

We stop here with the Dashboard => will follow the hands-on on creating all the elements needed for launching an instance

### OpenStack Command Line Clients

- Python command line clients for managing OpenStack services
- Can use rc files to provide endpoint and authentication
- Communicate with each project's APIs
- Typically all are installed on Controller nodes
- Can be installed and run on any Linux machine

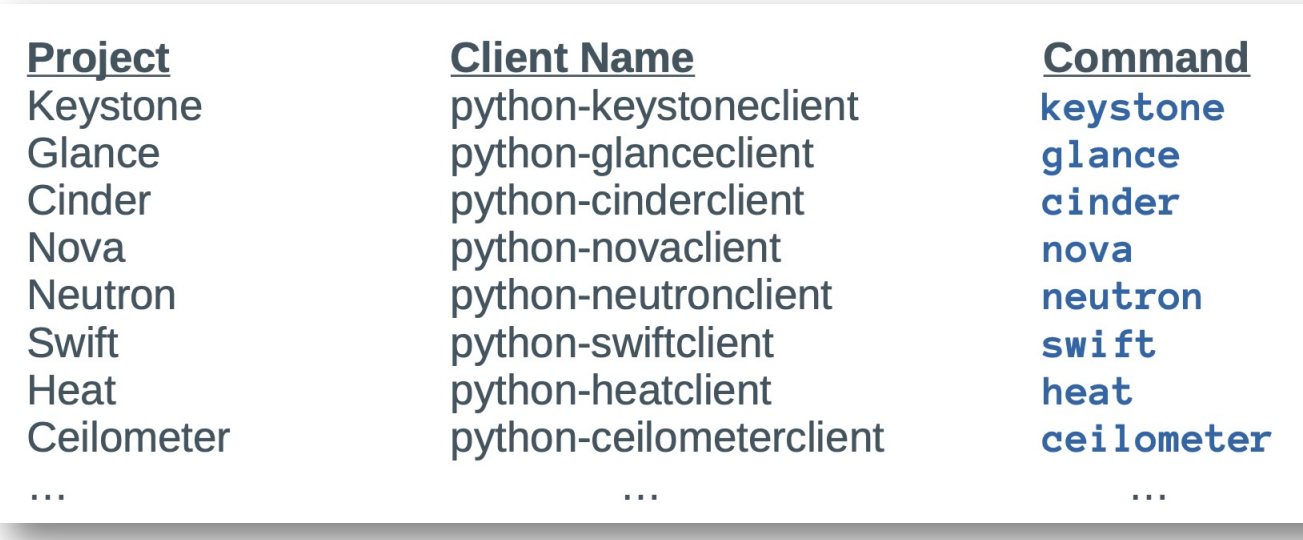

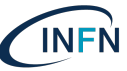

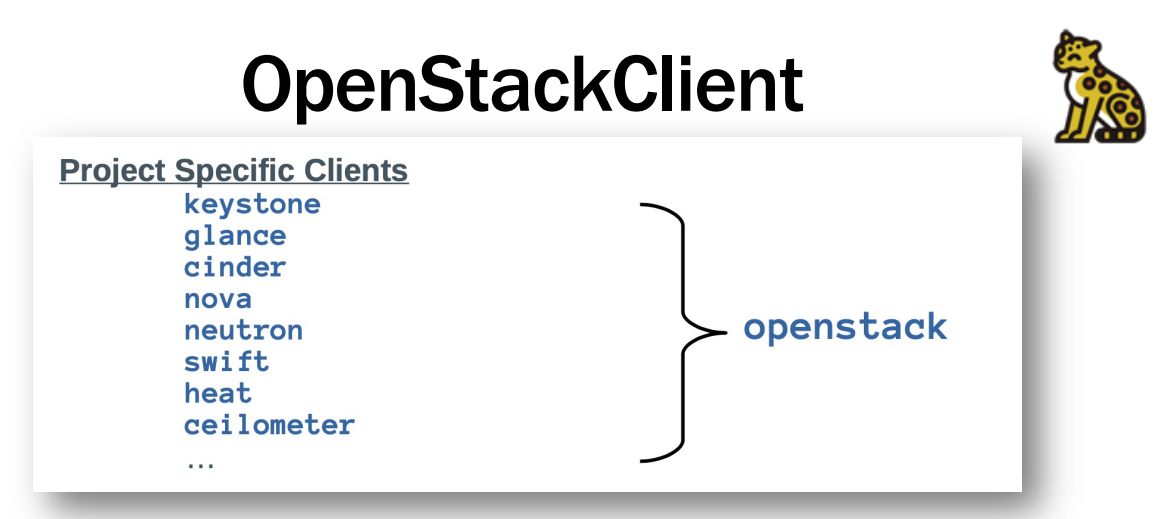

- OpenStackClient (aka OSC) is a command-line client for OpenStack that brings the command set for Compute, Identity, Image, Object Storage and Block Storage APIs together in a single shell with a uniform command structure.
	- The openstack command combines most of the features of the project specific CLI client into a single CLI client
	- Although most of the project specific command functionality can be replicated with the *openstack* command, there are some gaps.
	- There is documentation that shows the mapping between project specific commands and the *openstack* command. The map is located [at: https://docs.openstack.org/python-openstackclient/latest/cli/decoder.htm](https://docs.openstack.org/python-openstackclient/latest/cli/decoder.html)l
- Goals
	- Use the OpenStack Python API libraries, extending or replacing them as required
	- Use a consistent naming and structure for commands and arguments
	- Provide consistent output formats with optional machine parseable formats
	- Use a single-binary approach that also contains an embedded shell that can execute multiple commands on a single authentication
	- Independence from the OpenStack project names; only API names are referenced (to the extent possible)

## **OpenStackClient**

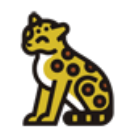

#### · Installation:

- Ensure you have the proper repository for the Openstack version of your cloud infrastructure, for ex. *centos-release-openstack-wallaby-1-1.el8.noarch*
- Install using "yum install python-openstackclient"
- Configuration, various methods:
	- Primarily configured using *command line options* and *environment variables*
	- There is a relationship between the global options, environment variables and keywords used in the configuration files that should make translation between these three areas simple
		- global options have a corresponding environment variable that may also be used to set the value
		- $\cdot$  If both are present, the command-line option takes priority
		- environment variable names are derived from the option name by dropping the leading dashes (–), converting each **embedded dash (-) to an underscore (**), and **converting to upper case**
		- *keyword names* in the configurations files are *derived from the global option* names by *dropping the --os-* prefix if present

--os-cloud <cloud-config-name> Cloud name in clouds.vaml (Env: OS\_CLOUD) --os-region-name <auth-region-name> Authentication region name (Env: OS\_REGION\_NAME)

## **OpenStackClient**

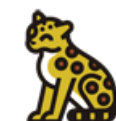

- Configuration, various methods:
	- Most of the settings can also be *placed into a configuration file* to simplify managing multiple cloud configurations:
		- *clouds.yaml, -* contains everything needed to connect to one or more clouds.
			- may contain *private information* and is generally considered *private to a user*.
			- Locations (first found wins!)
				- *current directory*
				- *~/.config/openstack*
				- */etc/openstack*
		- *clouds-public.yaml* is intended to *contain public information* about clouds that are *common across a large number of users*.
			- could easily be shared among users to simplify public cloud configuration
			- Same as above for the locations

public-clouds: rackspace: auth:

auth\_url: 'https://identity.api.rackspacecloud.com/v2.0/'

--os-auth-url https://identity.api.rackspacecloud.com/v2.0/

- --os-project-id 275610
- --os-username openstack
- --os-password xyzpdq!lazydog
- --os-region-name DFW
- --os-interface internal

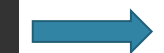

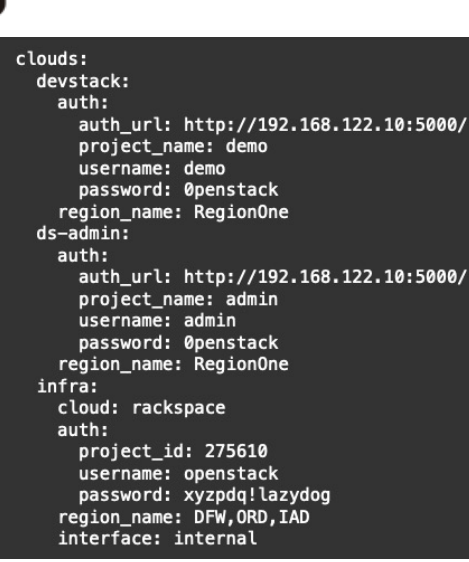

### OpenStack Client

#### Logging settings:

- For the multiple clouds (accounts) case (**clouds.yaml**), set log file, log level
	- log\_file: </path/file-name>
		- Full path to logging file.
	- *log\_level*: error | info | debug
		- If log level is not set, *warning* will be used
	- When a command is executed, these logs are saved every time
- If saving the output of a single command use the *- -log-file* option instead.
	- *–log-file <LOG\_FILE>*
- The logging level for *- - log-file* can be set by using following options.
	- *-v, –verbose*
	- *-q, –quiet*
	- *–debug*

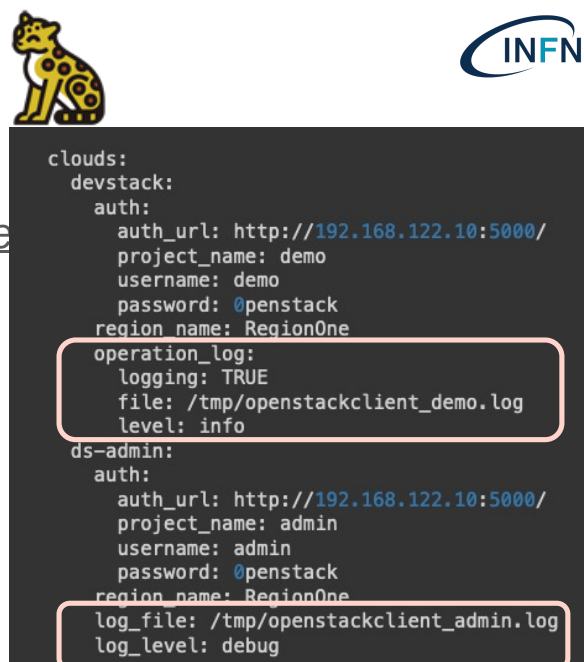

### Understand OpenStack Credentials (rc) files

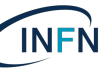

## **Important OpenStack Environment Variables**

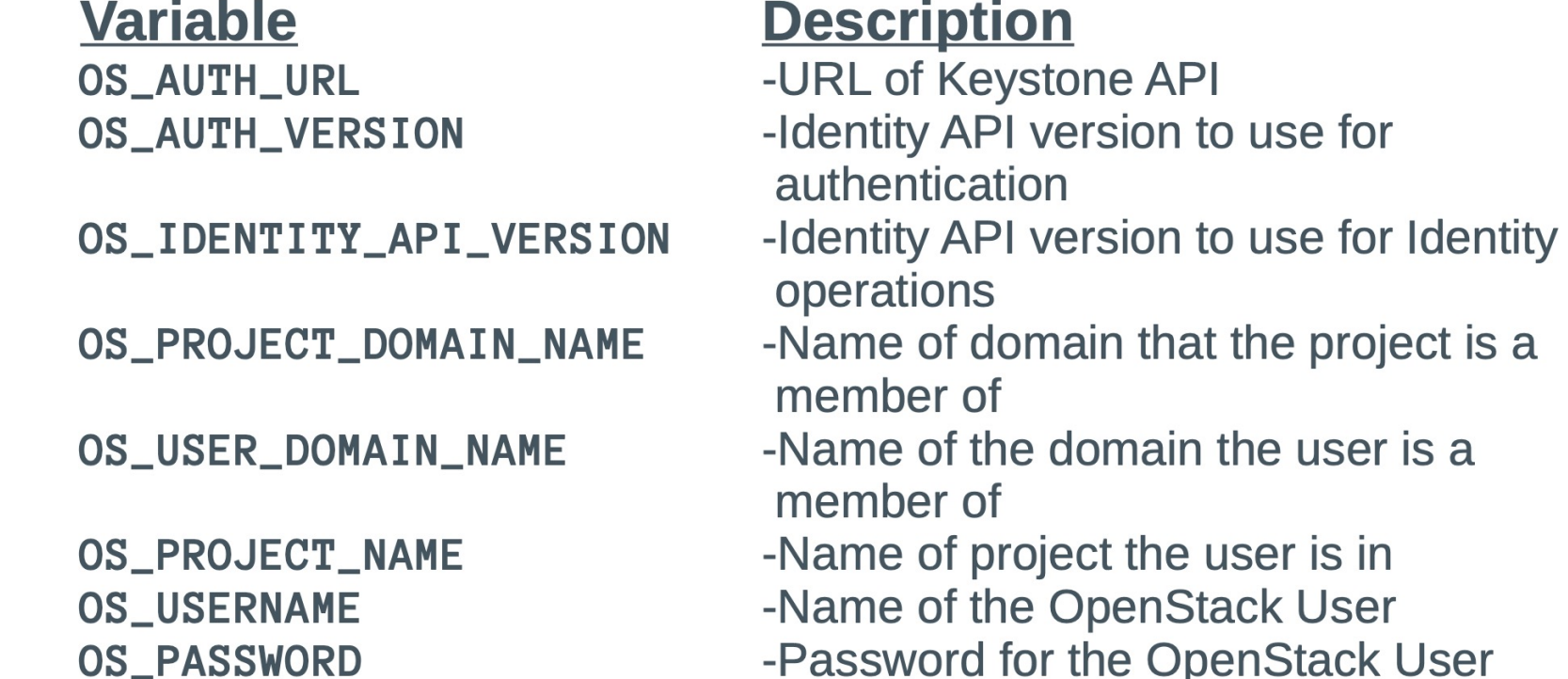

### Example OpenStack RC Files

fi

#### Downloadable Custom

#### #!/usr/bin/env bash

# To use an OpenStack cloud you need to authenticate against the Identity # service named keystone, which returns a \*\*Token\*\* and \*\*Service Catalog\*\* # The catalog contains the endpoints for all services the user/tenant has # access to - such as Compute. Image Service. Identity. Object Storage. Block # Storage, and Networking (code-named nova, glance, keystone, swift, # cinder. and neutron). # \*NOTE\*: Using the 3 \*Identity API\* does not necessarily mean any other # OpenStack API is version 3. For example, your cloud provider may implement # Image API v1.1, Block Storage API v2, and Compute API v2.0. OS\_AUTH\_URL is # only for the Identity API served through keystone. export OS AUTH URL=http://controller01.example.com:5000/v3/ # With the addition of Keystone we have standardized on the term \*\*project\*\* # as the entity that owns the resources. export OS PROJECT ID=60e fdd2f1 f8d440491 c2612 c0e38bdec export OS PROJECT NAME="admin" export OS USER DOMAIN NAME="Default" if [ -z "\$OS\_USER\_DOMAIN\_NAME" ]; then unset OS\_USER\_DOMAIN\_NAME; fi # unset v2.0 items in case set unset OS TENANT ID unset. OS TFNANT NAME # In addition to the owning entity (tenant), OpenStack stores the entity # performing the action as the \*\*user\*\* export OS USERNAME="admin" # With Keystone you pass the keystone password. echo "Please enter your OpenStack Password for project \$OS\_PROJECT\_NAME as user \$OS\_USERNAME: " read -sr OS PASSWORD INPUT export OS PASSWORD=\$OS PASSWORD INPUT # If your configuration has multiple regions, we set that information here. # OS REGION NAME is optional and only valid in certain environments. export OS REGION NAME="RegionOne" # Don't leave a blank variable, unset it if it was empty if [ -z "\$OS\_REGION\_NAME" ]; then unset OS\_REGION\_NAME; fi export OS INTERFACE=public export OS IDENTITY API VERSION=3

#### #!/usr/bin/env bash

unset OS TENANT ID unset OS\_TENANT\_NAME unset OS PROJECT ID unset OS PROJECT NAME unset OS DOMAIN ID unset OS DOMAIN NAME unset OS REGION NAME export OS\_AUTH\_URL=http://controller01:5000/v3/ export OS AUTH VERSION=3 export OS IDENTITY API VERSION=3 export OS PROJECT DOMAIN NAME="Default" export OS USER DOMAIN NAME="Default" export OS REGION NAME="RegionOne" export OS PROJECT NAME="acme" export OS USERNAME="acmeuser"

echo "Enter the OpenStack password for the user: \${OS USERNAME}" read -sr OS PASSWORD INPUT export OS\_PASSWORD=\${OS\_PASSWORD\_INPUT} if openstack token issue &> /dev/null then echo "Authentication Successful" export PS1="\u@\h: [\${OS\_USERNAME}@\${OS\_PROJECT\_DOMAIN\_NAME}/\${OS\_PROJECT\_NAME} (v3)]\w> else echo "Authentication Failed"  $export$   $PS1 = "u@\h$ : \w>" unset OS\_AUTH\_URL unset OS\_IDENTITY\_API\_VERSION unset OS\_AUTH\_VERSION unset OS\_PROJECT\_DOMAIN\_NAME unset OS\_USER\_DOMAIN\_NAME unset OS\_REGION\_NAME unset OS\_PROJECT\_ID unset OS\_PROJECT\_NAME unset OS\_USERNAME unset OS PASSWORD

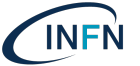

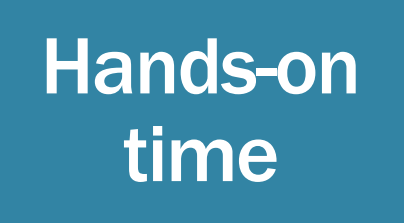

VM creation

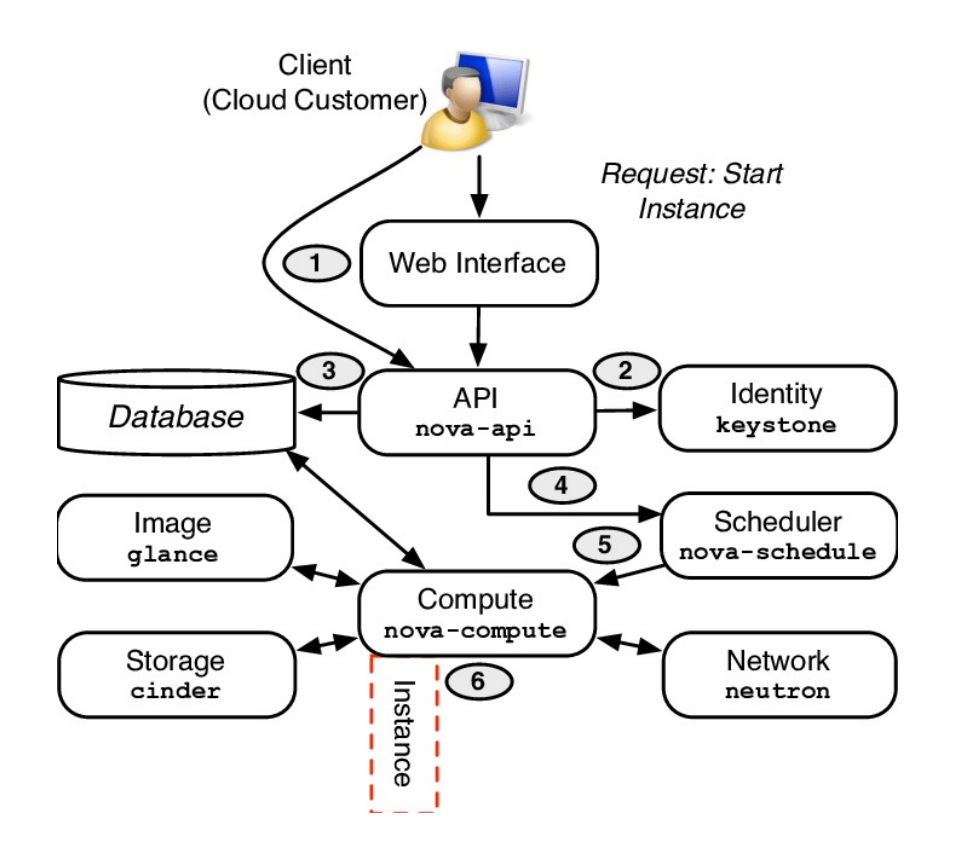

[https://corso\\_oa101.baltig-pages.infn.it/hands-on](https://corso_oa101.baltig-pages.infn.it/hands-on/)/

**INFN** 

- References **[https://docs.openstack.org/horizon/wallaby](https://docs.openstack.org/horizon/wallaby/)/** 
	- [https://docs.openstack.org/python-openstackclient/latest](https://docs.openstack.org/python-openstackclient/latest/)/

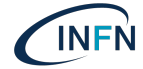